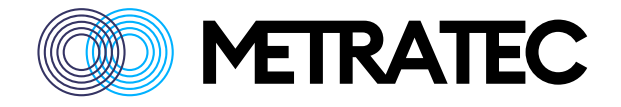

# **Metratec HF AT Protocol Guide**

Version: 1.2 Date: March 2024

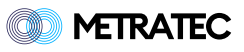

# **Table of Contents**

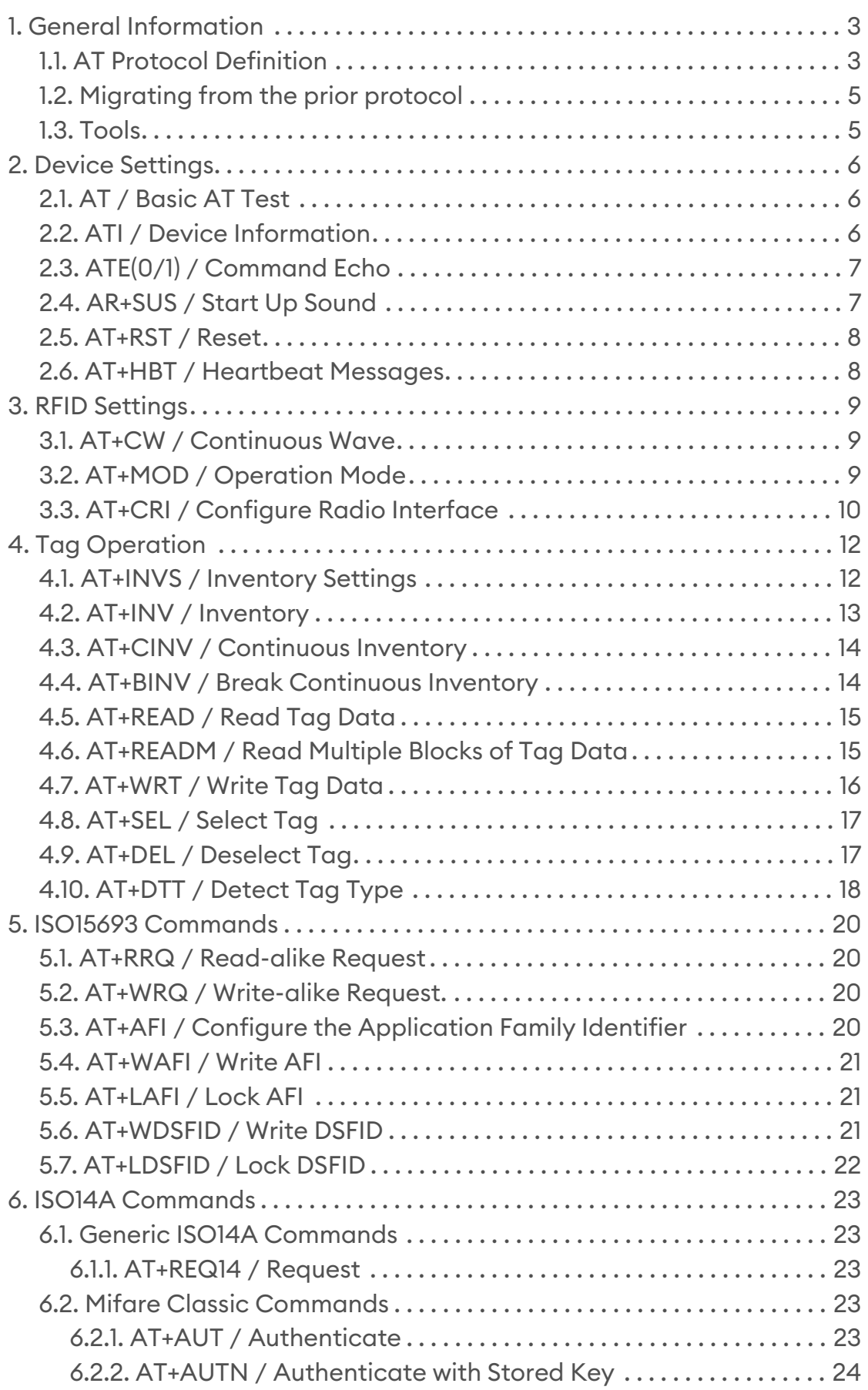

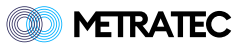

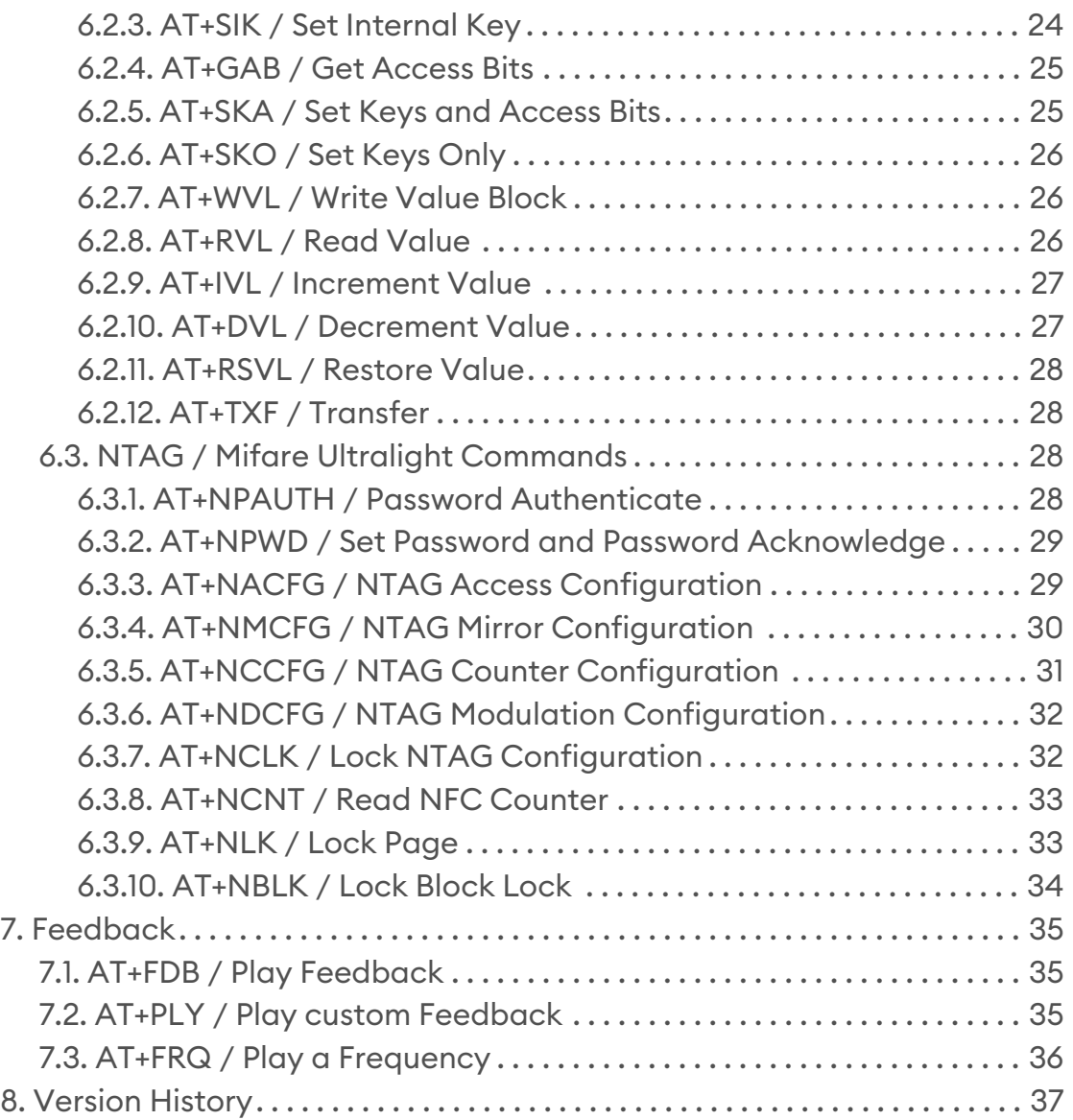

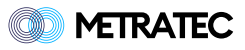

# <span id="page-3-0"></span>**1. General Information**

This document describes the low-level protocol used by Metratec HF multi-protocol devices of the current generation (starting from 2023).

These include:

- DeskID NFC
- QR NFC
- Dwarf NFC

You only need to use this protocol if you need (or want) direct low-level access to the reader via the AT commands. In most cases, using one of our free libraries or SDKs is the easier way to talk to our products. These are available for Java, .NET (C#, etc.), Python and Ansi-C (for Posix and Microcontrollers).

### <span id="page-3-1"></span>**1.1. AT Protocol Definition**

All Metratec RFID products from 2023 onwards are controlled by a simple to use and human-readable AT protocol - similar to LTE modems and many other communication devices. The commands are easy to read ASCII code and are just sent via UART, Serial oder a TCP Socket to the device.

The command structure follows the usual AT command conventions. These are:

- Each command is finished with a Carriage Return (CR) or 0x0D in hex notation.
- Each answer contains a result block and a status code block (OK or ERROR) and is framed by Carriage Return + Line Feed (CR+LF) or 0x0D+0x0A in hex notation.
- Optionally you can activate the Echo Mode where each command is repeated with the response to allow easy parsing in asynchronous systems.
- Integrated help using "=?" behind the command, eg. **AT+PWR=?**

#### **Protocol Format Examples:**

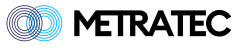

1. Single-line answer to AT+MOD=ISO15, no command echo active

```
Command:
AT+MOD=ISO15<CR>
Response:
<CR><LF>OK<CR><LF>
```
1. Single-line answer to AT+MOD=ISO14A, with command echo active

```
Command:
AT+MOD=ISO14A<CR>
Response:
<CR><LF>AT+MOD=ISO14A<CR><LF>
OK<CR><LF>
```
1. Multi-line answer to AT+INV, no command echo active

```
Command:
AT+INV<CR>
Response:
<CR><LF>+INV: E002ABDE4321<CR>
+INV: E002ABFF2111<CR>
+INV: E002ABDC1234<CR><LF>
OK<CR><LF>
```
1. Multi-line answer to AT+INV, with command echo active

```
Command:
AT+INV<CR>
Response:
<CR><LF>AT+INV<CR><LF>
+INV: E002ABDE4321<CR>
+INV: E002ABFF2111<CR>
+INV: E002ABDC1234<CR><LF>
OK<CR><LF>
```
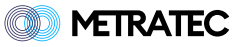

For better readability, the CR and CR+LF are not shown in the following command examples.

### <span id="page-5-0"></span>**1.2. Migrating from the prior protocol**

Previous versions of the Metratec products used a similar but slightly different low-level protocol. This had a number of issues which have been solved by this new protocol. The most important change is that responses now have a unique identifier (eg. +INV für Inventory), so asynchronous events during continuous scanning our IO events are much easier to parse. Additionally you can activate a command echo for even more clarity. Lastly, the device has a more helpful response if commands are not sent as expected.

#### <span id="page-5-1"></span>**1.3. Tools**

The easiest way to send ASCII Text to our devices is using a terminal program, eg. metraTerm 2, which can be downloaded for free from our website at<https://www.metratec.com>

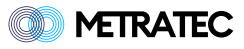

# <span id="page-6-0"></span>**2. Device Settings**

These commands are basic commands to control the device itself. Not all commands are supported by every hardware, eg. for controlling pins or beepers.

### <span id="page-6-1"></span>**2.1. AT / Basic AT Test**

A standard command which can be used to test basic communication (eg. whether you use the right baudrate in a serial device). This command always answers with "OK" and nothing else.

```
Command:
AT
Response:
OK
```
### <span id="page-6-2"></span>**2.2. ATI / Device Information**

This command is a general AT command that returns information on the device including hardware name and version, firmware name and version as well as the serial number of the device. This is a general AT command and therefore not separated by a +.

```
Command:
ATI
Response:
+SW: <Software Name + Version>
+HW: <Hardware Name + Version>
+SERIAL: <Serialnumber>
OK
```
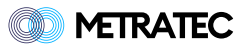

### <span id="page-7-0"></span>**2.3. ATE(0/1) / Command Echo**

This command activates or deactivates the Command Echo Mode. This is a general AT command and therefore not separated by a +. User ATE0 to deactivate the mode and ATE1 to activate it.

```
Disable echo:
ATE0
Enable echo:
ATE1
Response:
OK
Get current value:
ATE?
```
### <span id="page-7-1"></span>**2.4. AR+SUS / Start Up Sound**

This command enables or disables the startup sound. The parameter is boolean. 0 disables the sound, 1 enables it.

```
# Write Command
Command:
AT+SUS=0Response:
OK
# Read Command
Command:
AT+SUS?
Response:
+SUS: 1
OK
```
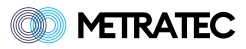

### <span id="page-8-0"></span>**2.5. AT+RST / Reset**

This command resets the device.

Command: AT+RST Response: OK

### <span id="page-8-1"></span>**2.6. AT+HBT / Heartbeat Messages**

This command controls the asynchronous Heartbeat settings (in seconds). Set to 0 to turn off. If activated, the device sends a +HBT every x seconds to show the host that the device is still alive. This is mainly useful for TCP connections where a interface interuption is hard to detect otherwise.

```
Command:
AT+HBT=0-60Response:
OK
```
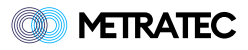

# <span id="page-9-0"></span>**3. RFID Settings**

With the following commands you can configure the behavior of the RFID modem of the reader.

### <span id="page-9-1"></span>**3.1. AT+CW / Continuous Wave**

This command turns the RF field on or off. This can be used to manually repower (and thus reset) a transponder.

#### **Example:**

```
Turn field off:
AT+CW=0Turn field on:
AT+CW=1Response:
OK
Get current state:
AT+CW?
Response:
+CW: <state>
OK
```
### <span id="page-9-2"></span>**3.2. AT+MOD / Operation Mode**

This command sets the operation mode of the reader (the used ISO Protocol). Default value is AUTO. For some other commands, you need to select the right mode to work. All protocol specific commands are note available in AUTO mode.

The following modes are supported:

- AUTO
- ISO15
- ISO14A

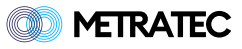

Command: AT+MOD=ISO14A Response: OK Get the current mode: AT+MOD? Response: +MOD= ISO14A OK

### <span id="page-10-0"></span>**3.3. AT+CRI / Configure Radio Interface**

This command is only available in ISO15 mode. It configures the modulation and subcarrier to communicate with the tag. Most modern tags use single subcarrier and 100% ASK modulation (which is the default). If you have a transponder that uses double subcarrier or 10% ASK (mainly old transponders), use this commands to switch the mode.

The modulation options are:

```
◦ 10
```
◦ 100

The subcarrier options are:

- SINGLE
- DOUBLE

```
ASK100 modulation with single subcarrier:
AT+CRI=SINGLE,100
Response:
OK
Get the current configuration:
AT+CRI?
Response:
+CRI: SINGLE,100
```
**SO METRATEC** 

OK

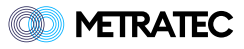

# <span id="page-12-0"></span>**4. Tag Operation**

The commands in this chapter all work in connection with one of more transponders. They are the most used commands during RFID operations.

### <span id="page-12-1"></span>**4.1. AT+INVS / Inventory Settings**

This command is used to configure the behavior and response format of inventory commands like AT+INV or AT+CINV. The parameters are Tag Details, Only New Tags and Single Slot.

If tag details is set to 1 additional information about the tag is included in the inventory response. The tag details vary for the different modes. In ISO15 mode the additional details include the DSFID. In ISO14A mode the additional details include the SAK and the ATQA. If tag details is used in AUTO mode, the response will contain the tag family as an additional response parameter after the UID.

Only new tags filter only has an effect in ISO15 mode. If it is set to 1 a Stay Quiet is sent to each tag in the field after an successful inventory. This has the effect that any tag that remains in the field is only found once in an inventory.

The single slot option only has an effect in ISO15 mode. If it is set to 1 ISO15 inventories will be run in single slotted mode, resulting in faster inventories. There will be no anti-collision loop performed so an inventory with multiple tags in the field will result in failure.

```
Command:
AT+INVS=1,0,0
Response:
OK
```
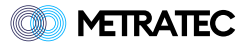

### <span id="page-13-0"></span>**4.2. AT+INV / Inventory**

Makes a single (blocking) inventory. This command is used to read the UID of tags in field. Depending on the selected mode (AT+MOD) only tags of the specified protocol are detected. In AUTO mode tags of all supported protocols are detected but it takes more time because both modes need to be scanned. The response format depends on the inventory settings (AT+INVS) and can contain additional information. The additional information is not present in AUTO mode. For more details see AT+INVS.

#### **Example:**

```
# Inventory settings: 0,0,0
Command:
AT+INV
Response:
+INV: E00212345678
+INV: E00212345679
+INV: E00212345670
\capK
# ISO15 mode and inventory settings: 1,0,0
Response:
+INV: E00212345678,00
+INV: E00212345679,DE
OK
# ISO14A mode and inventory settings: 1,0,0
Response:
+INV: B384D9AE,08,0400
OK
# AUTO mode and inventory settings: 1,0,0
Response:
+INV: B384D9AE,ISO14A,08,0400
+INV: E00212345679,ISO15,DE
OK
```
#### **Example for a successful inventory, but with no tags in the field:**

Command:

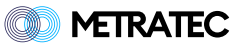

```
AT+INV
Response:
+INV: <NO TAGS FOUND>
OK
```
### <span id="page-14-0"></span>**4.3. AT+CINV / Continuous Inventory**

This command starts a continuous inventory scan. Since this is a continuous command, the result "OK" is only returned once and immediately. After that, the reader prints out results until the mode is stopped (see AT+BINV).

#### **Example:**

Command: AT+CINV Response: OK +CINV: E00212345678 +CINV: E00212345679 +CINV: E00212345670 +CINV: <ROUND FINISHED>

### <span id="page-14-1"></span>**4.4. AT+BINV / Break Continuous Inventory**

This command stops any previous continuous scans (see AT+CINV).

```
Command:
AT+BINV
Response:
OK
```
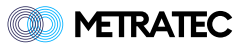

### <span id="page-15-0"></span>**4.5. AT+READ / Read Tag Data**

This command is used to read out data from the tag. This works only with ISO15693 (iCode, Tag-It, etc.), NXP Mifare Classic, Mifare Ultralight and NTAG transponders (which is all NFC tags).

The parameters are the memory block to read and the optional option flag. The length of a block and thus the response depends on the type of the tag. Refer to the tags datasheet for details. In ISO14443-A mode the tag first has to be selected with AT+SEL.

The option flag is the ISO15693 request option flag and is only available in ISO15 mode. If it is omitted it is set to 0 implicitly. When reading with the option flag enabled, the block security status byte is added as additional response parameter.

#### **Examples:**

```
Command:
# Read without option flag
AT+READ=0
# Read with option flag
AT+READ=0,1
Response:
# Without option flag
+READ: 01020304
# With option flag
+READ: 01020304,00
OK
```
### <span id="page-15-1"></span>**4.6. AT+READM / Read Multiple Blocks of Tag Data**

This command is used to read out multiple blocks of data from the tag. This works only with ISO15693 (iCode, Tag-It, etc.) and NTAG.

The parameters are the memory block to start, the number of blocks to read and the optional option flag. This command will respond with one line per block. The length of a block depends on the type of the tag. Refer to the tags datasheet for details. In ISO14443-A mode the tag first has to be selected with AT+SEL.

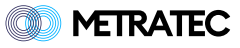

The option flag is the ISO15693 request option flag and is only available in ISO15 mode. If it is omitted it is set to 0 implicitly. When reading with the option flag enabled, the block security status byte is added as additional response parameter.

**Examples:**

```
Command:
# Read without option flag
AT+READM=0,4
# Read with option flag
AT+READM=0,4,1
Response:
# Without option flag
+READM: 01020304
+READM: 05060708
+READM: 090A0B0C
+READM: 0D0E0F10
OK
# With option flag
+READM: 01020304,00
+READM: 05060708,00
+READM: 090A0B0C,00
+READM: 0D0E0F10,00
OK
```
### <span id="page-16-0"></span>**4.7. AT+WRT / Write Tag Data**

This command is used to write data to a block of the tags memory. The parameters are Block, Data and the optional option flag. The data is represented as readable HEX. This will only work with ISO15693, NXP Mifare Classic, Mifare Ultralight and NTAG tags. At every time a full block has to be written. Refer to the tags datasheet for the block size. In ISO14A mode the tag first has to be selected with AT+SEL.

The option flag is the ISO15693 request option flag and is only available in ISO15 mode. If it is omitted it is set to 0 implicitly.

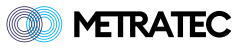

```
Command:
# Write without option flag
AT+WRT=0,01020304
# Write with option flag
AT+WRT=0,01020304,1
Response:
OK
```
### <span id="page-17-0"></span>**4.8. AT+SEL / Select Tag**

This command is used to select a tag by its UID. For ISO14443-A tags a select is mandatory before performing any operations on the tag. In ISO15693 a select is optional and can be used to filter read and write operations. If no tag is selected in ISO15 mode, the operations are performed on every ISO15693 tag in the field. The parameter of select is the tag UID which you can get with AT+INV.

#### **Example:**

```
Command:
AT+SEL=DACF3B0E
Response:
OK
```
### <span id="page-17-1"></span>**4.9. AT+DEL / Deselect Tag**

This command is used to deselect a selected tag (see AT+SEL). This command has no parameters.

```
Command:
AT+DEL
Response:
OK
```
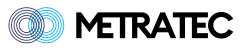

### <span id="page-18-0"></span>**4.10. AT+DTT / Detect Tag Type**

This command is used to detect the type of tags in the field. The response contains the tag uid, tag type and, if available, its memory size in bytes (B) or kilobytes (K). The possible tag types this command can return are shown in the table below.

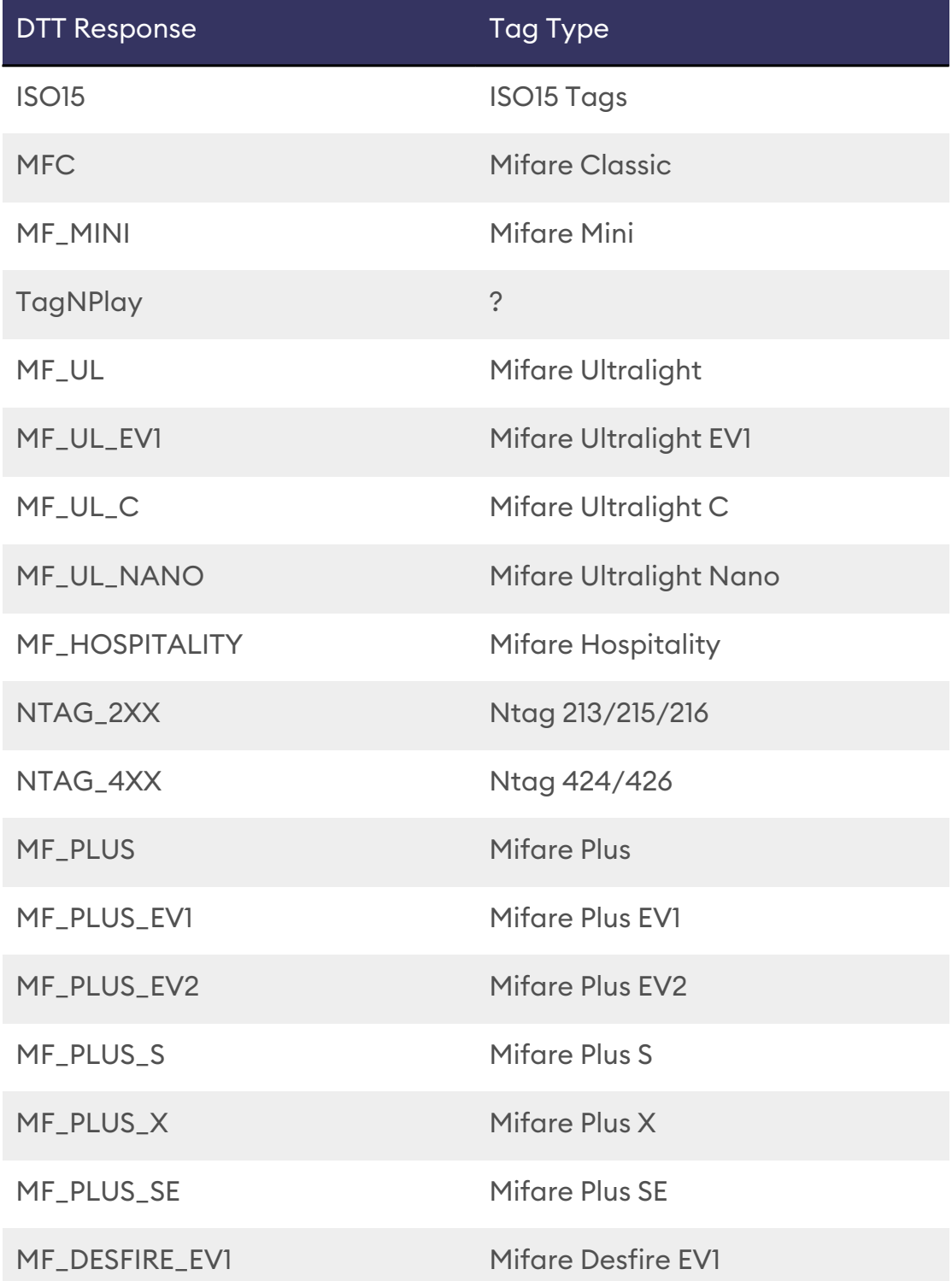

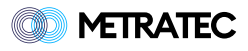

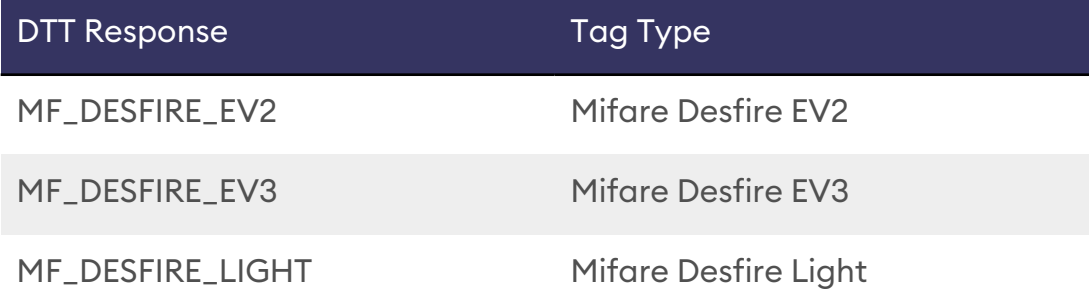

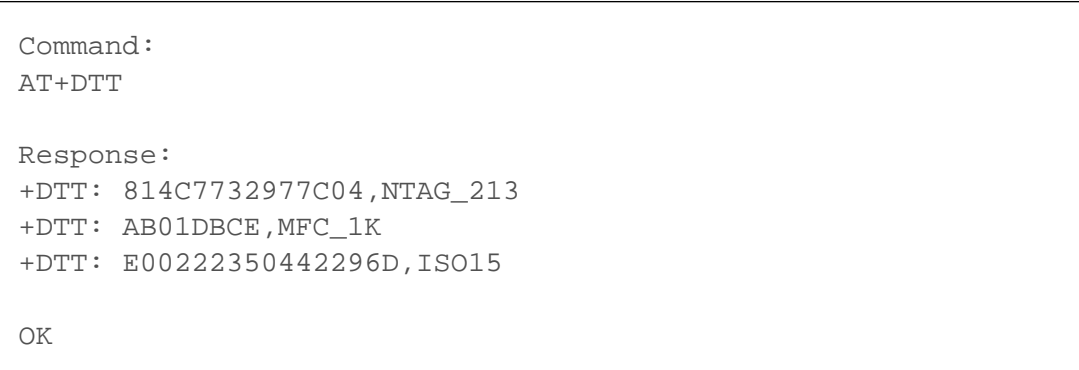

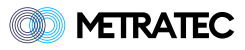

## <span id="page-20-0"></span>**5. ISO15693 Commands**

The following commands are exclusively for ISO15693 tags, like NXP Icode, Texas Instruments Tag-It, Fujitsu MB89 tags, etc.

### <span id="page-20-1"></span>**5.1. AT+RRQ / Read-alike Request**

Send a request with read-alike timing to an ISO15693 transponder. Refer to AT+WRQ for further details.

### <span id="page-20-2"></span>**5.2. AT+WRQ / Write-alike Request.**

Send a request with write-alike timing to an ISO15693 transponder. The request is given as a hex-string. Refer to the ISO15693 for documentation of the request string itself.

#### **Example:**

```
Command:
AT+WRQ=022B
Response:
+WRQ: 0F40294204352202E000003F0322
OK
```
### <span id="page-20-3"></span>**5.3. AT+AFI / Configure the Application Family Identifier**

This command is used to set the "Application Family Identifier" (AFI) for ISO15693 inventories. An AFI of 0 is treated as no AFI set. If set to nonzero only transponders with the same AFI will respond in a inventory. The AFI is hexadecimal and ranges from 00 to FF.

```
Write Command:
AT+AFI=1F
Write Response:
OK
Read Command:
AT+AFI?
```
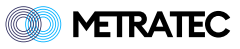

```
Read Response:
+AFI: 1F
OK
```
### <span id="page-21-0"></span>**5.4. AT+WAFI / Write AFI**

This command is used to write the AFI of an ISO15693 transponder. The parameters are the AFI and the option flag. The AFI is hexadecimal and ranges from 00 to FF. The option flag is the ISO15693 request option flag.

#### **Example:**

```
Command:
AT+WAFI=AF,0
Response:
OK
```
### <span id="page-21-1"></span>**5.5. AT+LAFI / Lock AFI**

This command is used to permanently lock the AFI of an ISO15693 transponder. The parameter is the option flag.

#### **Example:**

```
Command:
AT+LAFI=0Response:
OK
```
### <span id="page-21-2"></span>**5.6. AT+WDSFID / Write DSFID**

This command is used to write the "Data Storage Format Identifier" (DSFID) of an ISO15693 transponder. The parameters are the DSFID and the option flag. The DSFID is hexadecimal and ranges from 00 to FF.

```
Command:
AT+WDSFID=AF,0
```
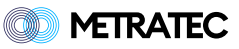

```
-------------------------------
Response:
OK
```
### <span id="page-22-0"></span>**5.7. AT+LDSFID / Lock DSFID**

This command is used to permanently lock the DSFID of an ISO15693 transponder. The parameter is the option flag.

```
Command:
AT+LDSFID=0
Response:
OK
```
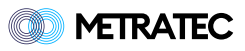

# <span id="page-23-0"></span>**6. ISO14A Commands**

The following commands are only available in ISO14443-A mode. The commands are grouped by the tag sub-types they are for.

#### <span id="page-23-1"></span>**6.1. Generic ISO14A Commands**

These commands can be used on any ISO14A tag.

### <span id="page-23-2"></span>**6.1.1. AT+REQ14 / Request**

This command is used to send a raw ISO14A request to a previously selected tag. The parameter is the raw request string in ASCII Hex representation.

#### **Example:**

```
# Get Version on a NTAG213
Command:
AT+REO14=60Response:
+REQ14: 0004040201000F03
OK
```
### <span id="page-23-3"></span>**6.2. Mifare Classic Commands**

The following commands are available on NXP Mifare Classic Cards. Before using any of the following commands the tag has to be selected with AT+SEL.

### <span id="page-23-4"></span>**6.2.1. AT+AUT / Authenticate**

This command is used to authenticate with a Mifare Classic Card. The parameters are the block to authenticate, the MFC key and the key type. The key is exactly 6 bytes long and the key type is either A or B. This command has to be executed before performing any operations on the Mifare Classic Card.

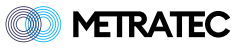

```
Command:
AT+AUT=5,FFFFFFFFFFFF,A
Response:
OK
```
### <span id="page-24-0"></span>**6.2.2. AT+AUTN / Authenticate with Stored Key**

The DeskID NFC can store Mifare classic keys in non-volatile memory. This command is used to authenticate with a stored key at index N in the keystore. The parameters are the block to authenticate and the index of the stored key in the keystore.

Warning: Storing keys in the flash is not suitable for high security systems since the values can be read out from the flash with the right tools. If you need high security, please buy the -S (secure) option of the products with integrated SAM chip.

#### **Example:**

```
Command:
AT+AUTN=5,1
Response:
OK
```
### <span id="page-24-1"></span>**6.2.3. AT+SIK / Set Internal Key**

This command is used to store a key in the internal key store of the DeskID NFC. The parameters are index, key and key type. The indexes range from 0 to 16. The key is exactly 6 bytes long and the key type is either A or B.

```
Command:
AT+SIK=1,112233445566,A
Response:
OK
```
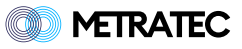

### <span id="page-25-0"></span>**6.2.4. AT+GAB / Get Access Bits**

This command is used to get the access bits for a Mifare Classic block. The parameter is the block number. The response contains the access bits for the corresponding block. Please refer to the Mifare Classic documentation for the meaning of the access bits. Note that the access conditions differ for data blocks and the sector trailer.

#### **Example:**

```
Command:
AT+GAB=6Response:
+GAB: 000
OK
```
### <span id="page-25-1"></span>**6.2.5. AT+SKA / Set Keys and Access Bits**

This command is used to set the keys and access bits for a Mifare Classic Block. Note that in Mifare Classic Blocks are grouped in sectors of 4 blocks. The keys are set for the whole sector, not for a single block in the sector. The access bits however are set block-wise. Make sure you are using the same keys if you set the access bits for different blocks in the same sector. The parameters of this command are block number, key1, key2 and access bits.

```
Command:
AT+SKA=5,112233445566,77889900AABB,001
Response:
OK
```
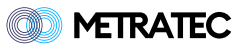

### <span id="page-26-0"></span>**6.2.6. AT+SKO / Set Keys Only**

This command is used to set the keys for a Mifare Classic block. Note that in Mifare Classic Blocks are grouped in sectors of 4 blocks. The keys are set for the whole sector, not for a single block in the sector.

The parameters of this command are block number, key1 and key2.

#### **Example:**

```
Command:
AT+SKO=5,112233445566,77889900AABB
Response:
OK
```
### <span id="page-26-1"></span>**6.2.7. AT+WVL / Write Value Block**

This command is used to create a Mifare Classic Value block. The parameters are block number, initial value and address. The initial value is a signed 32 bit integer. The address byte stores the address of a block used for backup.

#### **Example:**

```
Command:
AT+WVL=4,32,5
Response:
OK
```
### <span id="page-26-2"></span>**6.2.8. AT+RVL / Read Value**

This command is used to read the value of a Mifare Classic value block. The command parameter is the block to be read. The response parameters are the value and the address set on creation of the value block.

```
Command:
AT+RVL=4
```
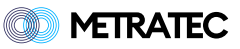

```
Response:
+RVL: 32,5
OK
```
### <span id="page-27-0"></span>**6.2.9. AT+IVL / Increment Value**

This command is used to increment the value of a Mifare Classic block. The parameters are the block number and the amount to increment by. Note that this operation only will have an effect after AT+TXF is executed.

**Example:**

```
Command:
AT+IVL=4,3Response:
OK
```
### <span id="page-27-1"></span>**6.2.10. AT+DVL / Decrement Value**

This command is used to decrement the value of a Mifare Classic block. The parameters are the block number and the amount to decrement by. Note that this operation only will have an effect after AT+TXF is executed.

```
Command:
AT+DUL=4,3Response:
OK
```
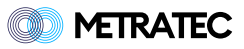

### <span id="page-28-0"></span>**6.2.11. AT+RSVL / Restore Value**

This command is used to restore the value of a Mifare Classic block. The parameter is the block number. Note that this operation only will have an effect after AT+TXF is executed.

#### **Example:**

```
Command:
AT+RSVL=4
Response:
OK
```
### <span id="page-28-1"></span>**6.2.12. AT+TXF / Transfer**

This command is used to write pending transactions to a block. The parameter is the block number to write to.

#### **Example:**

```
Command:
AT+TXF=4Response:
OK
```
### <span id="page-28-2"></span>**6.3. NTAG / Mifare Ultralight Commands**

The following commands are available on NTAGs and Mifare Ultralight cards. Before using any of the following commands the tag has to be selected with AT+SEL.

### <span id="page-28-3"></span>**6.3.1. AT+NPAUTH / Password Authenticate**

This command is used to authenticate with an NTAG. After the authentication password protected pages can be accessed. The parameter is the password. It is exactly 4 bytes long. The response will contain the configured password acknowledge.

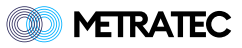

```
Command:
AT+NPAUTH=11223344
Response:
+NPAUTH: ABCD
OK
```
### <span id="page-29-0"></span>**6.3.2. AT+NPWD / Set Password and Password Acknowledge**

This command is used to set the password and the password acknowledge for NTAG. The parameters are the 4 byte password and the 2 byte password acknowledge.

#### **Example:**

```
Command:
AT+NPWD=11223344,ABCD
Response:
OK
```
### <span id="page-29-1"></span>**6.3.3. AT+NACFG / NTAG Access Configuration**

This command is used to get or set the NTAG access configuration. The parameters are shown in the table below. Note that the changes are only activated after a power cycle of the tag.

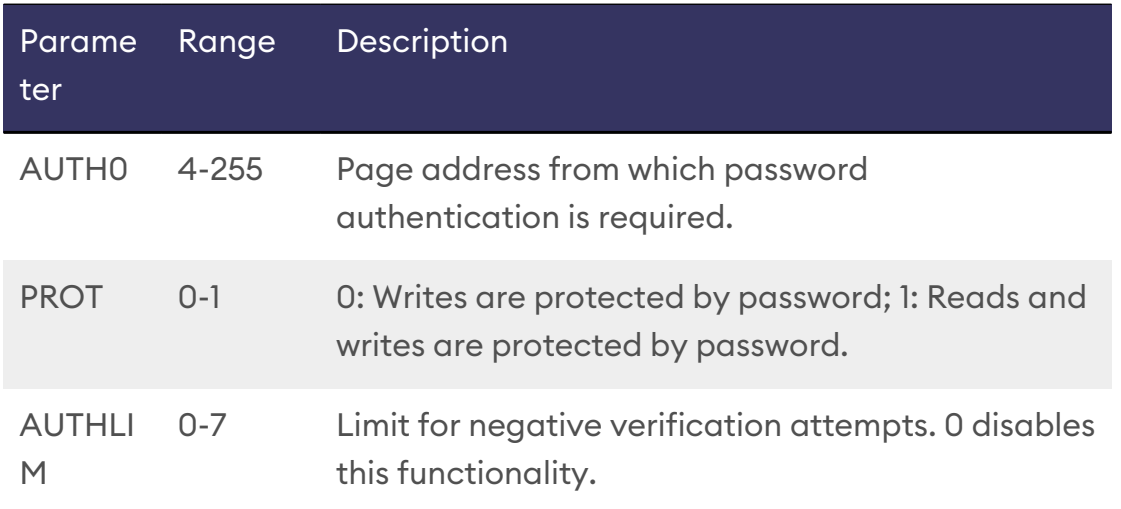

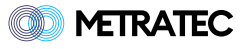

# Set Command Command: AT+NACFG=4,1,0 Response: OK # Get Command Command: AT+NACFG? Response: +NACFG: 4,1,0 OK

### <span id="page-30-0"></span>**6.3.4. AT+NMCFG / NTAG Mirror Configuration**

This command is used to get or set the NTAG mirror configuration. The parameters are shown in the table below. Note that the changes are only activated after a power cycle of the tag.

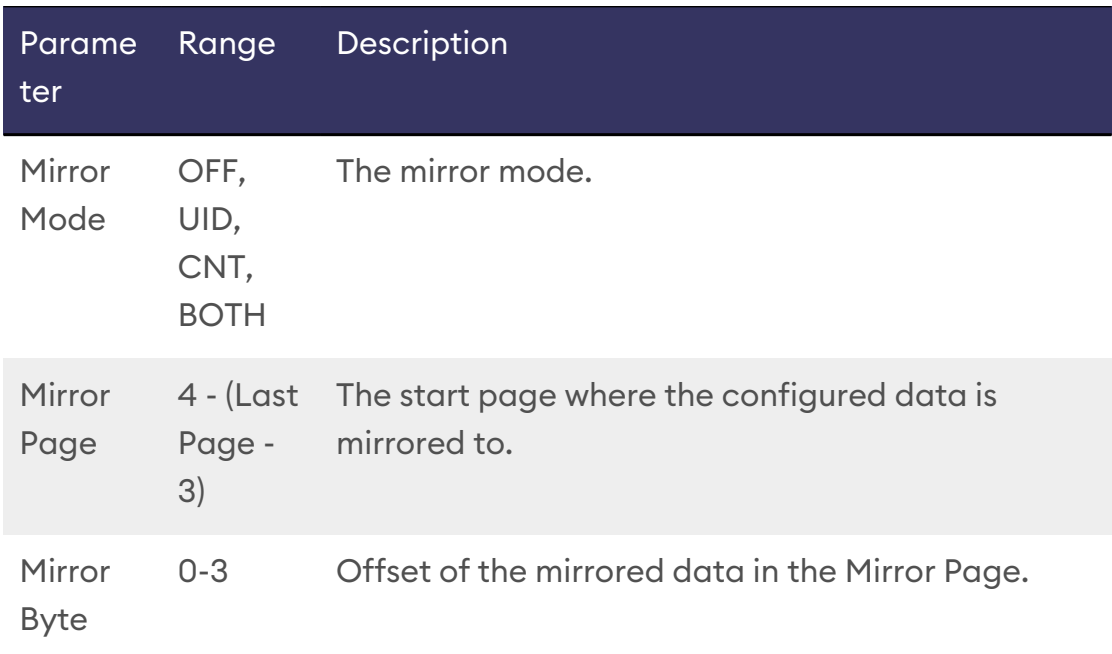

#### **Example:**

# Set Command Command:

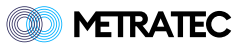

------------------AT+NMCFG=BOTH,4,0 Response: OK # Get Command Command: AT+NMCFG? Response: +NMCFG: BOTH,4,0 OK

### <span id="page-31-0"></span>**6.3.5. AT+NCCFG / NTAG Counter Configuration**

This command is used to get or set the NTAG counter configuration. The parameters are shown in the table below. Note that the changes are only activated after a power cycle of the tag.

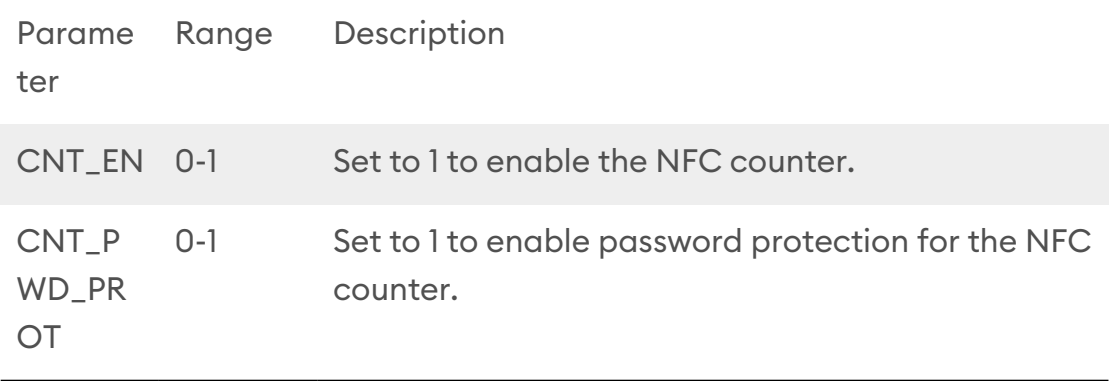

```
# Set Command
Command:
AT+NCCFG=1,0
Response:
OK
# Get Command
Command:
AT+NCCFG?
Response:
```
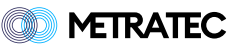

```
+NCCFG: 1,0
OK
```
### <span id="page-32-0"></span>**6.3.6. AT+NDCFG / NTAG Modulation Configuration**

This command is used to get or set the NTAG modulation configuration. The parameter is boolean. If set to 1 strong modulation is enabled, otherwise it is disabled. Note that the changes are only activated after a power cycle of the tag.

#### **Example:**

```
# Set Command
Command:
AT+NDCFG=1
Response:
OK
# Get Command
Command:
AT+NDCFG?
Response:
+NDCFG: 1
OK
```
### <span id="page-32-1"></span>**6.3.7. AT+NCLK / Lock NTAG Configuration**

This command is used to permanently lock the NTAG configuration. Note that the changes are only activated after a power cycle of the tag.

```
# Run Command
Command:
AT+NCLK
Response:
OK
# Read Command
```
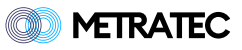

Command: AT+NCLK Response: +NCLK: 1 OK

### <span id="page-33-0"></span>**6.3.8. AT+NCNT / Read NFC Counter**

This command is used to read the NFC counter of an NTAG. If password protection is enabled for the counter AT+NPAUTH has to be executed prior to this command.

#### **Example:**

Command: AT+NCNT? Response: +NCNT: 12 OK

### <span id="page-33-1"></span>**6.3.9. AT+NLK / Lock Page**

This command is used to lock a NTAG page. The parameter is the page number. Page 3 to 15 can be locked individually. This lock is irreversible. All other pages are then grouped and can only be locked as groups. The group size depends on the NTAG type. Refer to the NTAG datasheet for details.

```
Command:
AT+NLK=16
Response:
OK
```
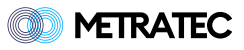

### <span id="page-34-0"></span>**6.3.10. AT+NBLK / Lock Block Lock**

This command is used set the block-lock bits. The block-lock bits are used to lock the lock bits. Refer to the NTAG datasheet for details. The parameter of this command is the page number to lock the lock bits for.

```
Command:
AT+NBLK=16
Response:
OK
```
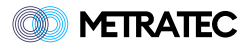

# <span id="page-35-0"></span>**7. Feedback**

The DeskID NFC has a built-in speaker that can be used to play predefined or custom note sequences. This can be useful to give the end user a quick feedback.

### <span id="page-35-1"></span>**7.1. AT+FDB / Play Feedback**

This command is used to play a predefined feedback sequence.

There are 3 predefined feedback sequences.

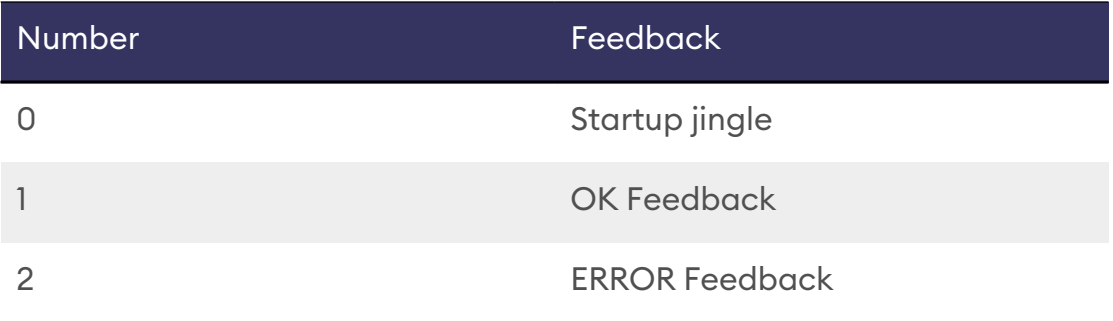

#### **Example:**

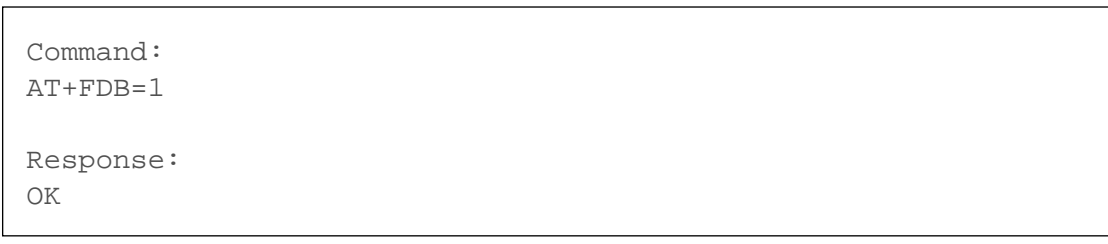

### <span id="page-35-2"></span>**7.2. AT+PLY / Play custom Feedback**

This command is used to play a custom feedback sequence. The parameters are the sequence in string description, the number of times the sequence should be repeated and the length of a single step of the sequence in ms.

The format of the sequence string is described here. A note is always encoded by its name written as a capital letter and octave e.g. C4 or D5. Half-tone steps are encoded by adding a s or b to the note. For example Ds4 or Eb4. Note that Ds4 and Eb4 are basically the same note. A pause is denoted by a lowercase x.

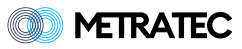

```
Command:
AT+PLY=E5xE5xxxE5xxxC5xE5xxxG5xxxxxxG4,1,70
Response:
OK
```
### <span id="page-36-0"></span>**7.3. AT+FRQ / Play a Frequency**

This command is used to play a frequency on the buffer. The frequency is given in Hertz. To stop playback a frequency of 0 Hz should be issued.

```
Command:
AT+FRQ=440
Response:
OK
```
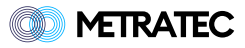

# <span id="page-37-0"></span>**8. Version History**

The following table shows the different version of this file.

*Table 1. Version History*

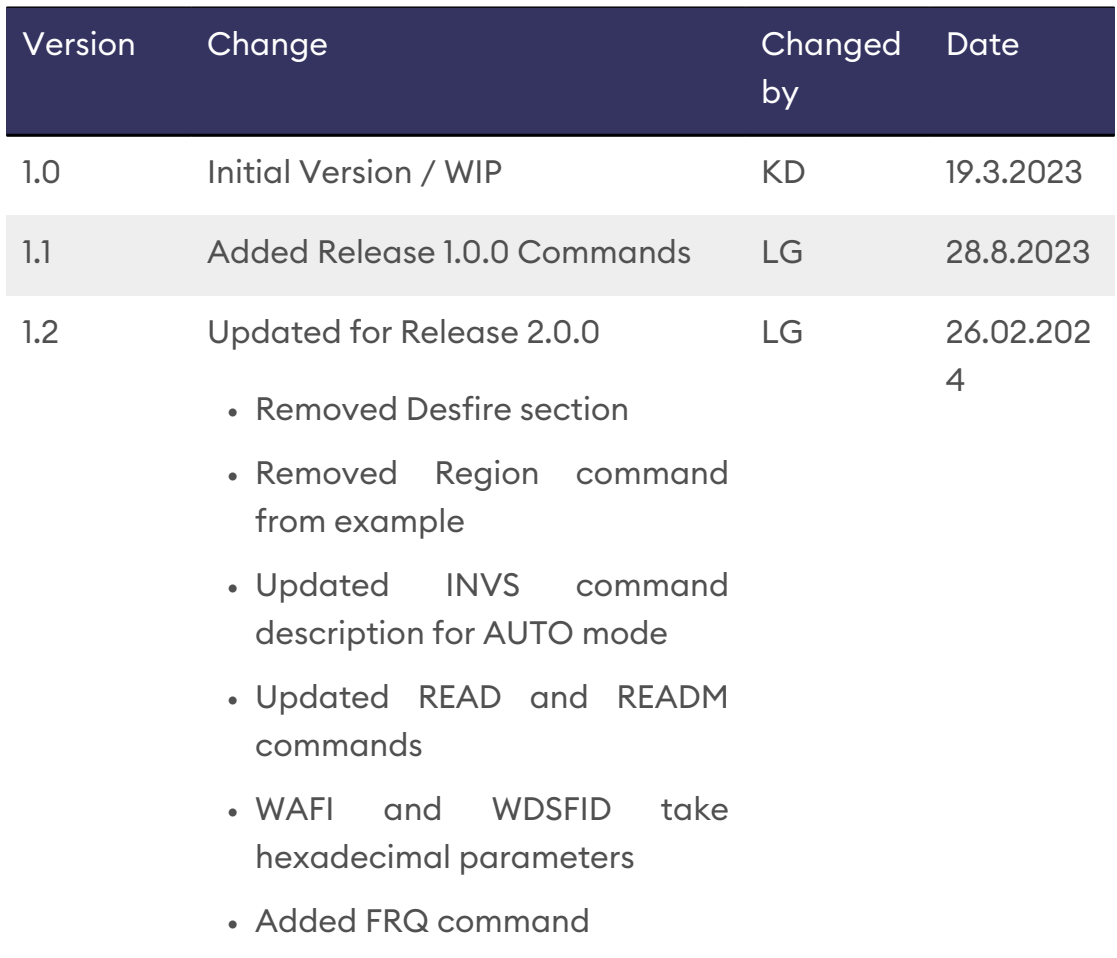

# **Contact**

**Metratec GmbH** Niels-Bohr-Str. 5 39106 Magdeburg Germany

Tel.: +49 (0)391 251906-00 Email: [info@metratec.com](�� m a i l t o : i n f o @ m e t r a t e c . c o m)

**Metratec USA** 6 Liberty Square #2073 02109 Boston, MA United States

Tel.: +1 (857) 799-3795 Email: [us@metratec.com](�� m a i l t o : u s @ m e t r a t e c . c o m)

**Web:** [https://www.metratec.com](�� h t t p s : / / w w w . m e t r a t e c . c o m)

# **Copyright**

© 2024 Metratec GmbH

Reprint or reproduction of this documentation for other than internal purposes is only allowed with written permission by Metratec GmbH.

All trademarks are the property of their respective owners. All right reserved.

We are constantly improving our products. Changes in function, form, features can happen without prior notice.